# 使用RIP和CVC在Cisco IOS路由器和VPN 5000集中器之間配置GRE Over IPSec  $\overline{\phantom{a}}$

## 目錄

[簡介](#page-0-0) [必要條件](#page-0-1) [需求](#page-0-2) [採用元件](#page-0-3) [慣例](#page-0-4) [設定](#page-1-0) [網路圖表](#page-1-1) [組態](#page-1-2) [驗證](#page-5-0) [疑難排解](#page-8-0) [疑難排解指令](#page-8-1) [相關資訊](#page-10-0)

# <span id="page-0-0"></span>簡介

此配置示例說明如何在Cisco VPN 5000集中器和Cisco IOS®路由器之間通過IPSec配置通用路由封 裝(GRE)。VPN 5000 Concentrator 6.0(19)軟體版本中引入了GRE-over-IPSec功能。

在此示例中,路由資訊協定(RIP)用作動態路由協定,通過VPN隧道路由流量。

# <span id="page-0-1"></span>必要條件

## <span id="page-0-2"></span>需求

本文件沒有特定需求。

### <span id="page-0-3"></span>採用元件

本文中的資訊係根據以下軟體和硬體版本:

- Cisco IOS軟體版本12.1(5)T7
- VPN 5000 Concentrator軟體版本6.0(19)

本文中的資訊是根據特定實驗室環境內的裝置所建立。文中使用到的所有裝置皆從已清除(預設 )的組態來啟動。如果您的網路正在作用,請確保您已瞭解任何指令可能造成的影響。

<span id="page-0-4"></span>慣例

如需文件慣例的詳細資訊,請參閱[思科技術提示慣例](//www.cisco.com/en/US/tech/tk801/tk36/technologies_tech_note09186a0080121ac5.shtml)。

## <span id="page-1-0"></span>設定

本節提供用於設定本文件中所述功能的資訊。

**注意:**要查詢有關本文檔中使用的命令的其他資訊,請使用<mark>[命令查詢工具](//tools.cisco.com/Support/CLILookup/cltSearchAction.do)(僅限註</mark>冊客戶)。

#### <span id="page-1-1"></span>網路圖表

本檔案會使用下圖中所示的網路設定。

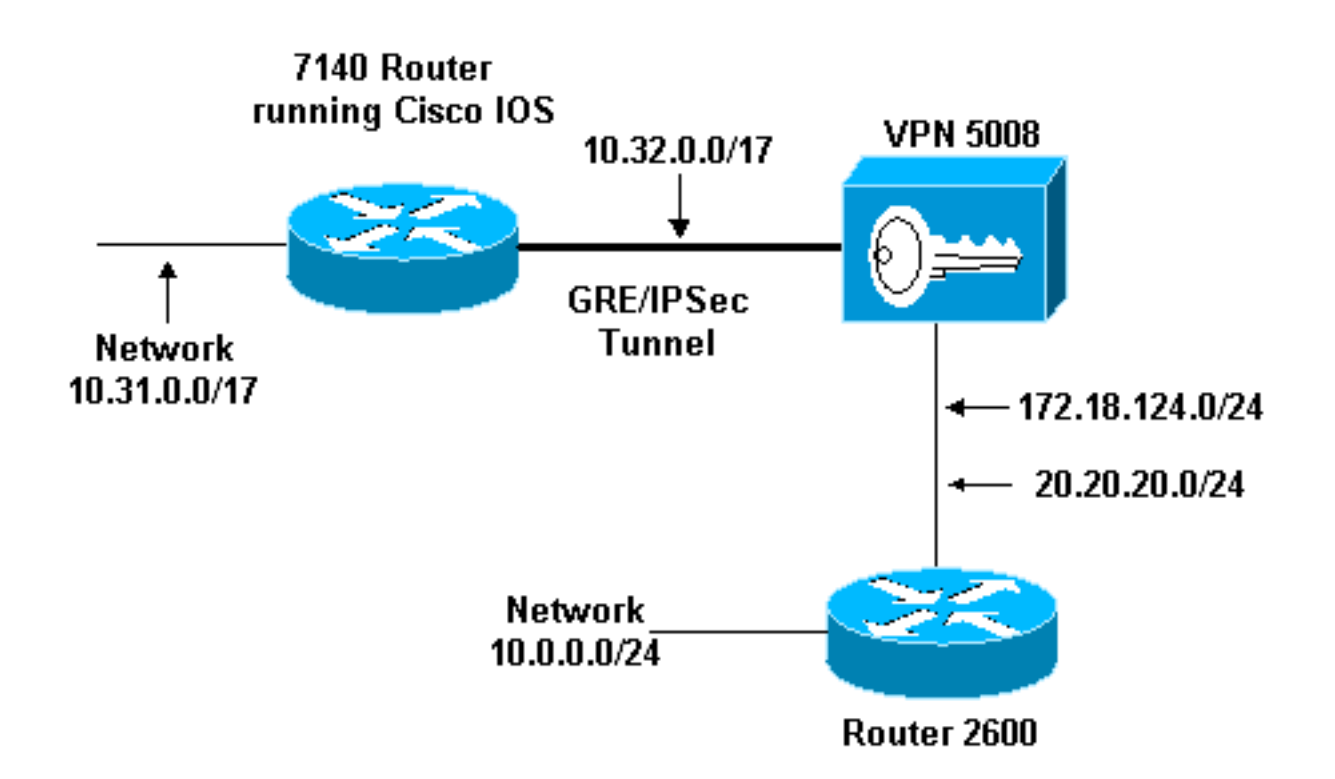

GRE over IPSec在Cisco IOS路由器(7140)和Cisco VPN 5008集中器之間配置。在這些裝置後面 ,通過RIP通告多個網路,RIP在7140和VPN 5008之間的GRE隧道內運行。

Cisco 7140背後的網路包括:

 $\cdot$  10.31.0.0/17

VPN 5008背後的網路包括:

- 172.18.124.0.0/24
- 20.20.20.0/24
- 10.0.0.0/24

<span id="page-1-2"></span>組態

本文檔使用此處顯示的配置。

- Cisco IOS路由器
- VPN 5000 Concentrator
- CVC

#### Cisco IOS路由器

```
Building configuration...
Current configuration : 1607 bytes
!
version 12.1
no service single-slot-reload-enable
service timestamps debug uptime
service timestamps log uptime
no service password-encryption
!
hostname 03-vpn-7140
!
boot system flash disk1:c7100-ik8s-mz.122-3
logging rate-limit console 10 except errors
enable password <removed>
!
ip subnet-zero
ip cef
!
!
no ip finger
!
! !--- Define phase 1 policy. crypto isakmp policy 10
authentication pre-share
!--- Define the PreShared Key for the Remote peer !---
(5000 ) in this example. crypto isakmp key cisco123
address 10.32.1.161
!
!--- Define Phase 2 policy. !--- Make sure that
Transport Mode is enabled. crypto ipsec transform-set
www esp-des esp-sha-hmac
mode transport
!
!--- Define the crypto map that is later !--- applied on
the outbound interface. crypto map temp 10 ipsec-isakmp
set peer 10.32.1.161
set transform-set www
match address 100
!
call rsvp-sync
!
!
!
!
!
!
!
controller ISA 5/1
!
!--- Define the GRE tunnel on the router. !--- Tunnel
source is the outbound interface !--- and tunnel
destination is VPN 5000. interface Tunnel0
ip address 10.1.1.2 255.255.255.0
tunnel source FastEthernet0/0
tunnel destination 10.32.1.161
crypto map temp
```

```
!
 !--- Outbound Interface that is connected to the
Internet. interface FastEthernet0/0
ip address 10.32.1.162 255.255.128.0
duplex auto
speed auto
crypto map temp
!
!!--- Inside interface. interface FastEthernet0/1 ip
address 10.31.100.1 255.255.128.0 no keepalive duplex
auto speed auto ! interface Serial1/0 no ip address
shutdown framing c-bit cablelength 10 dsu bandwidth
44210 ! interface Serial1/1 no ip address shutdown
framing c-bit cablelength 10 dsu bandwidth 44210 ! !---
Define RIP Routing Protocol on the router. !--- This
example shows Version 2 for classless routing. router
rip
version 2
network 10.0.0.0
no auto-summary
!
ip classless
ip route 0.0.0.0 0.0.0.0 10.32.1.1
no ip http server
!
!--- Encryption access-list that is used !--- to encrypt
the GRE packets. access-list 100 permit gre host
10.32.1.162 host 10.32.1.161
!
!
line con 0
exec-timeout 0 0
transport input none
line aux 0
line vty 5 15
!
end
VPN 5000 Concentrator
show configuration
Edited Configuration not Present, using Running
[ IP Ethernet 0:0 ]
SubnetMask = 255.255.255.0
IPAddress = 1.1.1.1[ IP Ethernet 1:0 ]Mode = Routed
SubnetMask = 255.255.128.0
IPAddress = 10.32.1.161
[ General ]
VPNGateway = 10.32.1.1
EnablePassword = <removed>
Password = <removed>
EthernetAddress = 00:00:a5:e9:c8:00
DeviceType = VPN 5002/8 Concentrator
ConfiguredOn = Timeserver not configured
ConfiguredFrom = Command Line, from Console
[ IKE Policy ]
Protection = SHA_DES_G1
```
[ IP Static ] 0.0.0.0 0.0.0.0 10.32.1.1 1 redist=none [ Context List ] flash://rip.cfg [ Logging ] Enabled = On Level =  $7$ Configuration size is 822 out of 65500 bytes. VPN5002\_8\_A5E9C800: Main# **CVC show configuration** Edited Configuration not Present, using Running [ General ] Context = "rip" [ IP Ethernet 1:0.1 ] VLANID = 124 Encapsulation = dot1q Mode = Routed SubnetMask = 255.255.255.0 IPAddress = 172.18.124.219 [ IP Static ] [ Tunnel Partner VPN 1 ] InactivityTimeout = 120 Transform = esp(sha,des) KeyManage = ReliablePeer = "10.31.0.0/17"  $LocalAccess = "10.5.1.0/24"$ SharedKey = "cisco123" Mode = Main TunnelType = GREinIPSec BindTo = "Ethernet 1:0" Partner = 10.32.1.162 [ IP VPN 1 ] RIPIn = On RIPOut = On RIPVersion = V2 DirectedBroadcast = Off Numbered = On Mode = Routed SubnetMask = 255.255.255.0  $IPAddress = 10.1.1.1$ [ IP Ethernet 1:0.2 ] Mode = Routed SubnetMask = 255.255.255.0 IPAddress = 20.20.20.20 Configuration size is 1127 out of 65500 bytes. VPN5002\_8\_A5E9C800: rip#

<span id="page-5-0"></span>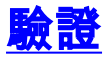

本節提供的資訊可用於確認您的組態是否正常運作。

[輸出直譯器工具](https://www.cisco.com/cgi-bin/Support/OutputInterpreter/home.pl)(僅供[註冊客](//tools.cisco.com/RPF/register/register.do)戶使用)支援某些show命令,此工具可讓您檢視[show](https://www.cisco.com/cgi-bin/Support/OutputInterpreter/home.pl)命令輸出的分析。

- show ip route 顯示路由表的當前狀態。
- show crypto engine connection active 顯示每個IPSec安全關聯的資料包加密/解密計數器。
- show crypto ipsec sa 顯示所有當前IPSec安全關聯。
- show system log buffer 顯示基本系統日誌資訊。
- vpn trace dump 顯示有關VPN進程的詳細資訊。

03-vpn-7140#**show ip route** Codes: C - connected, S - static, I - IGRP, R - RIP, M - mobile, B - BGP D - EIGRP, EX - EIGRP external, O - OSPF, IA - OSPF inter area N1 - OSPF NSSA external type 1, N2 - OSPF NSSA external type 2 E1 - OSPF external type 1, E2 - OSPF external type 2, E - EGP i - IS-IS, L1 - IS-IS level-1, L2 - IS-IS level-2, ia - IS-IS inter area \* - candidate default, U - per-user static route, o - ODR P - periodic downloaded static route

Gateway of last resort is 10.32.1.1 to network 0.0.0.0

20.0.0.0/24 is subnetted, 1 subnets

**R 20.20.20.0 [120/1] via 10.1.1.1, 00:00:10, Tunnel0** 172.18.0.0/16 is variably subnetted, 2 subnets, 2 masks **R 172.18.124.0/24 [120/1] via 10.1.1.1, 00:00:10, Tunnel0** 10.0.0.0/8 is variably subnetted, 4 subnets, 2 masks **R 10.0.0.0/24 [120/2] via 10.1.1.1, 00:00:10, Tunnel0** C 10.1.1.0/24 is directly connected, Tunnel0 C 10.31.0.0/17 is directly connected, FastEthernet0/1 C 10.32.0.0/17 is directly connected, FastEthernet0/0 S\* 0.0.0.0/0 [1/0] via 10.32.1.1 03-vpn-7140#

03-vpn-7140#**show crypto enggine connection active**

ID Interface IP-Address State Algorithm Encrypt Decrypt 3 FastEthernet0/0 10.32.1.162 set HMAC\_SHA+DES\_56\_CB 0 0 4 FastEthernet0/0 10.32.1.162 set HMAC\_SHA+DES\_56\_CB 0 0 5 FastEthernet0/0 10.32.1.162 set HMAC\_SHA+DES\_56\_CB 0 0 **2098 FastEthernet0/0 10.32.1.162 set HMAC\_SHA+DES\_56\_CB 0 1892 2099 FastEthernet0/0 10.32.1.162 set HMAC\_SHA+DES\_56\_CB 11552 0**

#### 03-vpn-7140#**show crypto ipsec sa**

interface: FastEthernet0/0 Crypto map tag: temp, local addr. 10.32.1.162

local ident (addr/mask/prot/port): (10.32.1.162/255.255.255.255/0/0) remote ident (addr/mask/prot/port): (10.32.1.161/255.255.255.255/0/0) current\_peer: 10.32.1.161 PERMIT, flags={transport\_parent,} #pkts encaps: 0, #pkts encrypt: 0, #pkts digest 0 #pkts decaps: 0, #pkts decrypt: 0, #pkts verify 0 #pkts compressed: 0, #pkts decompressed: 0 #pkts not compressed: 0, #pkts compr. failed: 0, #pkts decompress failed: 0 #send errors 0, #recv errors 0 local crypto endpt.: 10.32.1.162, remote crypto endpt.: 10.32.1.161 path mtu 1500, media mtu 1500 current outbound spi: 0 inbound esp sas: inbound ah sas: inbound pcp sas: outbound esp sas: outbound ah sas: outbound pcp sas: local ident (addr/mask/prot/port): (10.32.1.162/255.255.255.255/47/0) remote ident (addr/mask/prot/port): (10.32.1.161/255.255.255.255/47/0) current\_peer: 10.32.1.161 PERMIT, flags={origin\_is\_acl,transport\_parent,} **#pkts encaps: 12912, #pkts encrypt: 12912, #pkts digest 12912 #pkts decaps: 2382, #pkts decrypt: 2382, #pkts verify 2382** #pkts compressed: 0, #pkts decompressed: 0 #pkts not compressed: 0, #pkts compr. failed: 0, #pkts decompress failed: 0 #send errors 0, #recv errors 0 local crypto endpt.: 10.32.1.162, remote crypto endpt.: 10.32.1.161 path mtu 1500, media mtu 1500 current outbound spi: 101 inbound esp sas: spi: 0x4624F3AD(1176826797) transform: esp-des esp-sha-hmac , in use settings ={Transport, } slot: 0, conn id: 2098, flow\_id: 69, crypto map: temp sa timing: remaining key lifetime (k/sec): (1048130/3179) IV size: 8 bytes replay detection support: Y inbound ah sas: inbound pcp sas: outbound esp sas: spi: 0x101(257) transform: esp-des esp-sha-hmac , in use settings = $\{Transport, \}$ slot: 0, conn id: 2099, flow\_id: 70, crypto map: temp sa timing: remaining key lifetime (k/sec): (1046566/3179) IV size: 8 bytes replay detection support: Y outbound ah sas: outbound pcp sas:

interface: Tunnel0 Crypto map tag: temp, local addr. 10.32.1.162 local ident (addr/mask/prot/port): (10.32.1.162/255.255.255.255/0/0) remote ident (addr/mask/prot/port): (10.32.1.161/255.255.255.255/0/0) current\_peer: 10.32.1.161 PERMIT, flags={transport\_parent,} #pkts encaps: 0, #pkts encrypt: 0, #pkts digest 0 #pkts decaps: 0, #pkts decrypt: 0, #pkts verify 0 #pkts compressed: 0, #pkts decompressed: 0 #pkts not compressed: 0, #pkts compr. failed: 0, #pkts decompress failed: 0 #send errors 0, #recv errors 0 local crypto endpt.: 10.32.1.162, remote crypto endpt.: 10.32.1.161 path mtu 1500, media mtu 1500 current outbound spi: 0 inbound esp sas: inbound ah sas: inbound pcp sas: outbound esp sas: outbound ah sas: outbound pcp sas: local ident (addr/mask/prot/port): (10.32.1.162/255.255.255.255/47/0) remote ident (addr/mask/prot/port): (10.32.1.161/255.255.255.255/47/0) current\_peer: 10.32.1.161 PERMIT, flags={origin\_is\_acl,transport\_parent,} #pkts encaps: 13017, #pkts encrypt: 13017, #pkts digest 13017 #pkts decaps: 2410, #pkts decrypt: 2410, #pkts verify 2410 #pkts compressed: 0, #pkts decompressed: 0 #pkts not compressed: 0, #pkts compr. failed: 0, #pkts decompress failed: 0 #send errors 0, #recv errors 0 local crypto endpt.: 10.32.1.162, remote crypto endpt.: 10.32.1.161 path mtu 1500, media mtu 1500 current outbound spi: 101 inbound esp sas: spi: 0x4624F3AD(1176826797) transform: esp-des esp-sha-hmac , in use settings = $\{Transport, \}$ slot: 0, conn id: 2098, flow\_id: 69, crypto map: temp sa timing: remaining key lifetime (k/sec): (1048124/3176) IV size: 8 bytes replay detection support: Y inbound ah sas: inbound pcp sas: outbound esp sas: spi: 0x101(257) transform: esp-des esp-sha-hmac , in use settings  $=\{Transport, \}$ slot: 0, conn id: 2099, flow\_id: 70, crypto map: temp sa timing: remaining key lifetime (k/sec): (1046566/3176)

IV size: 8 bytes replay detection support: Y

outbound ah sas:

outbound pcp sas:

<span id="page-8-0"></span>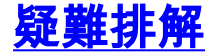

本節提供的資訊可用於對組態進行疑難排解。

#### <span id="page-8-1"></span>疑難排解指令

[輸出直譯器工具](https://www.cisco.com/cgi-bin/Support/OutputInterpreter/home.pl)(僅供[註冊客](//tools.cisco.com/RPF/register/register.do)戶使用)支援某些show命令,此工具可讓您檢視[show](https://www.cisco.com/cgi-bin/Support/OutputInterpreter/home.pl)命令輸出的分析。

注意:發出debug指令之前,請先參[閱有關Debug指令的重要資訊。](//www.cisco.com/en/US/tech/tk801/tk379/technologies_tech_note09186a008017874c.shtml)

- debug crypto isakmp(Cisco IOS Router) 顯示有關網際網路金鑰交換(IKE)第I階段(主模式 )交涉的詳細資訊。
- debug crypto ipsec(Cisco IOS Router) 顯示有關IKE第II階段 ( 快速模式 ) 協商的詳細資訊。
- debug crypto engine(Cisco IOS Router) 調試封包加密/解密和Diffie-Hellman(DH)程式。
- debug ip rip(Cisco IOS路由器) 調試RIP路由協定。

從VPN 5000集中器發出show ip routing命令。

VPN5002\_8\_A5E9C800: rip#**show ip routing**

IP Routing Table for rip Directly Connected Routes: Destination Mask Ref Uses Type Interface 10.1.1.0 FFFFFF00 5 STIF VPN0:1 10.1.1.0 FFFFFFFF 0 STIF Local 10.1.1.1 @FFFFFFFF 5 LocalLocal 10.1.1.255 FFFFFFFF 0 STIF Local 20.20.20.0 FFFFFF00 1352 STIF Ether1:0.2 20.20.20.0 FFFFFFFF 0 STIF Local 20.20.20.20 @FFFFFFFF 14 LocalLocal 20.20.20.255 FFFFFFFF 1318 STIF Local 127.0.0.1 FFFFFFFF 0 STIF Local 172.18.124.0 FFFFFF00 13789 STIF Ether1:0.1 172.18.124.0 FFFFFFFF 0 STIF Local 172.18.124.219 @FFFFFFFF 6 LocalLocal 172.18.124.255 FFFFFFFF 13547 STIF Local 224.0.0.5 FFFFFFFF 0 STIF Local 224.0.0.6 FFFFFFFF 0 STIF Local 224.0.0.9 FFFFFFFF 15 STIF Local 255.255.255.255 @FFFFFFFF 221 LocalLocal

Static Routes: Destination Mask Gateway Metric Ref Uses Type Interface 10.31.0.0 FFFF0000 Interface 1 0 Stat VPN0:1 10.32.1.162 @FFFFFFFF 10.32.1.161 2 0 \*Stat VPN0:1

Dynamic Routes: Src/ Destination Mask Gateway Metric Ref Uses Type TTL Interface DEFAULT 10.1.1.2 1 293 RIP2 165 VPN0:1 **10.0.0.0 FFFFFF00 172.18.124.216 1 0 RIP1 160 Ether1:0.1**

```
10.31.0.0 FFFF8000 10.1.1.2 1 0 RIP2 165 VPN0:1
10.32.0.0 FFFF8000 10.1.1.2 1 0 RIP2 165 VPN0:1
Configured IP Routes:
Destination Mask Gateway Metric IFnum Flags
10.31.0.0 FFFF0000 Interface 1 VPN 0:1 Redist = none
Total Routes in use: 23 Mask -> @Host route Type -> Redist *rip #ospf
VPN5002_8_A5E9C800: rip#show vpn stat ver
Current In High Running Script Script Script
Active Negot Water Total Starts OK Error
--------------------------------------------------------------
Users 0 0 0 0 0 0 0
Partners 1 0 1 1 1 0 0
Total 1 0 1 1 1 0 0
Stats VPN0:1
Wrapped 2697
Unwrapped 14439
BadEncap 0
BadAuth 0
BadEncrypt 0
rx IP 14439
rx IPX 0
rx Other 0
tx IP 2697
tx IPX 0
tx Other 0
IKE rekey 0
Input VPN pkts dropped due to no SA: 1
Input VPN pkts dropped due to no free queue entries: 0
IOP slot 1:
Current In High Running Script Script Script
Active Negot Water Total Starts OK Error
--------------------------------------------------------------
Users 0 0 0 0 0 0 0
Partners 0 0 0 0 0 0 0
Total 0 0 0 0 0 0 0
Stats
Wrapped
Unwrapped
BadEncap
BadAuth
BadEncrypt
rx IP
rx IPX
rx Other
tx IP
tx IPX
tx Other
IKE rekey
Input VPN pkts dropped due to no SA: 0
Input VPN pkts dropped due to no free queue entries: 0
```
Current In High Running Script Script Script Active Negot Water Total Starts OK Error -------------------------------------------------------------- Users 0 0 0 0 0 0 0 Partners 0 0 0 0 0 0 0 Total 0 0 0 0 0 0 0 Stats Wrapped Unwrapped BadEncap BadAuth BadEncrypt rx IP rx IPX rx Other tx IP tx IPX tx Other IKE rekey Input VPN pkts dropped due to no SA: 0 Input VPN pkts dropped due to no free queue entries: 0 IOP slot 3: Current In High Running Script Script Script Active Negot Water Total Starts OK Error -------------------------------------------------------------- Users 0 0 0 0 0 0 0 Partners 0 0 0 0 0 0 0 Total 0 0 0 0 0 0 0 Stats Wrapped Unwrapped BadEncap BadAuth BadEncrypt rx IP rx IPX rx Other tx IP tx IPX tx Other IKE rekey Input VPN pkts dropped due to no SA: 0 Input VPN pkts dropped due to no free queue entries: 0

## <span id="page-10-0"></span>相關資訊

IOP slot 2:

- [Cisco VPN 5000系列集中器支援頁](//www.cisco.com/en/US/products/hw/vpndevc/ps2301/tsd_products_support_eol_series_home.html?referring_site=bodynav)
- [Cisco VPN 5000使用者端支援頁面](//www.cisco.com/en/US/products/hw/vpndevc/ps2301/tsd_products_support_eol_series_home.html?referring_site=bodynav)
- [IPSec\(IP 安全通訊協定\)支援頁面](//www.cisco.com/en/US/tech/tk583/tk372/tsd_technology_support_protocol_home.html?referring_site=bodynav)
- [技術支援 Cisco Systems](//www.cisco.com/cisco/web/support/index.html?referring_site=bodynav)